## **TeamUnify Account Charges & Online Payments FAQ**

The Billing Summary tab of your account is the main tab to see balance information about your account.

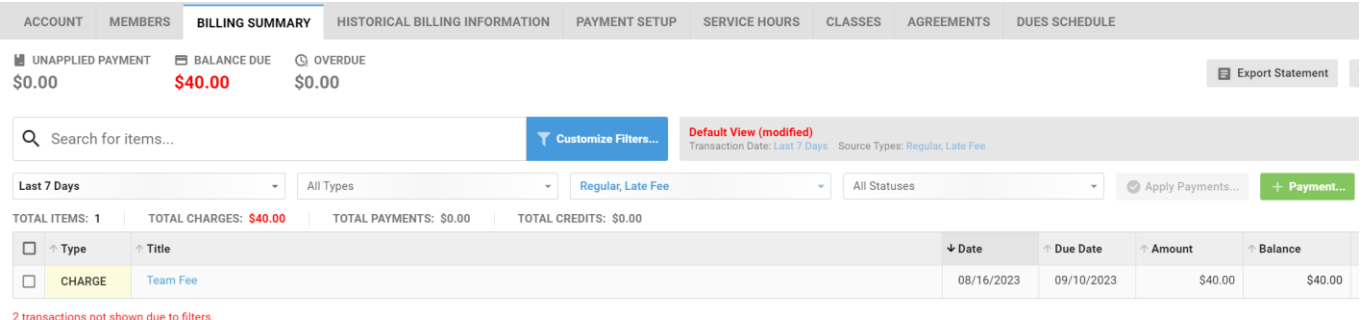

If you have an auto-payment method on file, your balance due, plus any new monthly charges will be charged automatically on the 10<sup>th</sup> of the month. If you would like to see the projected charges that will hit your payment method prior to the 10<sup>th</sup> you can run the simulate billing option.

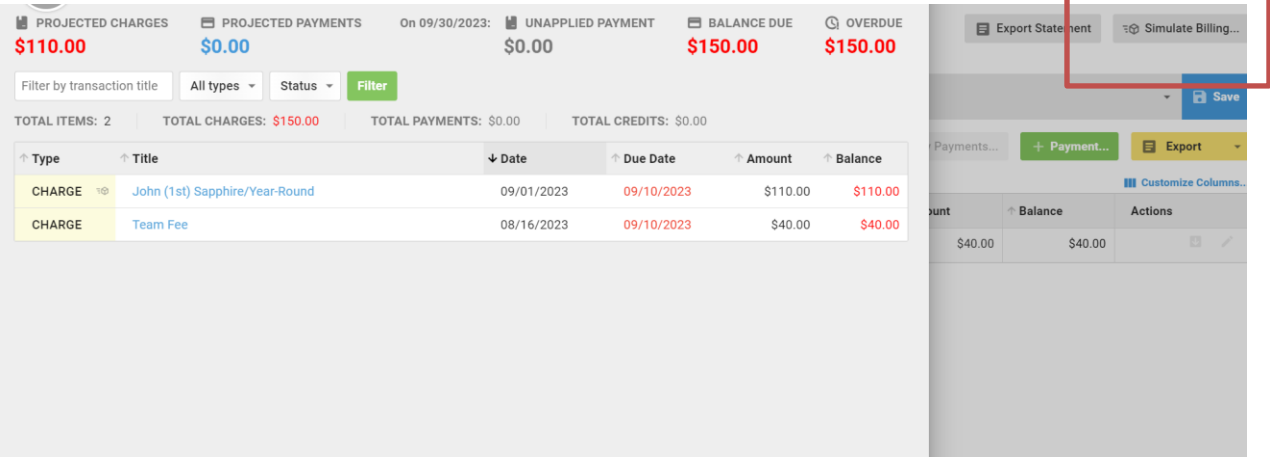

If you would like to make an on demand payment for your account prior to the monthly billing run you can use the green +Payment button to make an on demand payment.

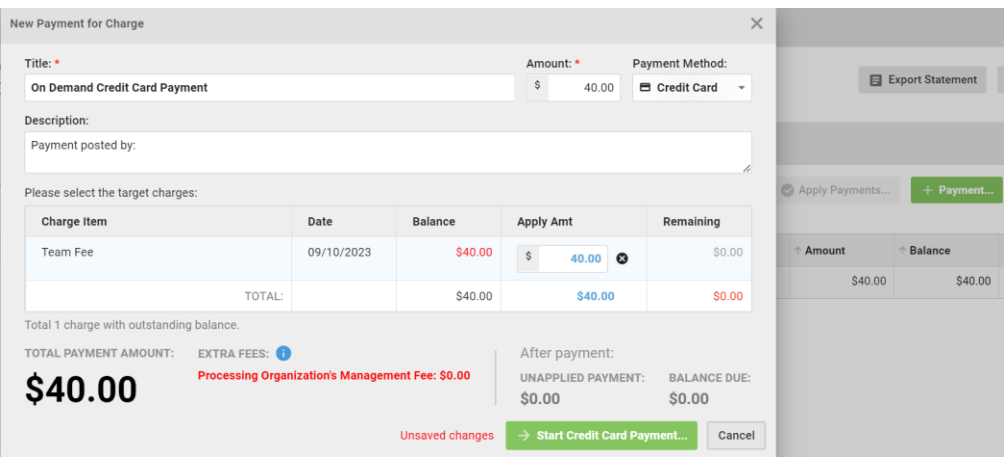

## **Swim Meet Charges**

Fees for swim meets will be charged directly to your on-demand payment method on the first day of the meet. Once the deadline to enter the meet has passed, all meet fees are due regardless of if a swimmer is able to participate in the swim meet. The team still owes payment to the host team for your swimmer even if they don't swim in the meet for any reason.

## **Teamunify Help Articles Relating to Online Payments**

[-How to add a credit card or ach to account for auto pay](https://support.gomotionapp.com/en/articles/6424463-parents-how-to-add-a-credit-card-or-ach-to-account-in-your-wallet)

[-Credit Card & ACH Security](https://support.gomotionapp.com/en/articles/6424186-credit-card-and-ach-security)

[-Billing Simulation](https://support.gomotionapp.com/en/articles/6434256-parents-billing-simulation)

- [How to make on demand payments](https://support.gomotionapp.com/en/articles/6650876-how-to-make-an-on-demand-payment)